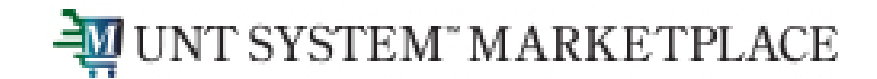

### Shopping is Easy in UNT System Marketplace!

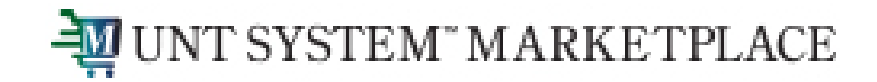

### What is the Requestor's Role in UNT System Marketplace?

- Requestors can shop for items and add them to carts.
- Requestors can also submit carts that have been assigned to them by Shoppers.
- Requestors are users who have knowledge of UNT System Marketplace accounting codes and Chartfields. They input those codes when submitting the requisition.
- Responsibilities of a requestor include following Procurement Guidelines, bid thresholds, validating accuracy of Accounting Chartfields, Ship To information, and Business Purpose.

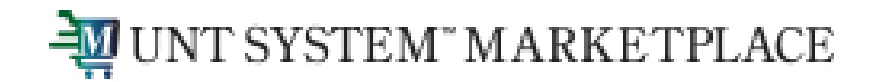

**As a Requestor, in addition to shopping, you may also be assigned carts from individuals in your department who have the Shopper role. Shoppers cannot place orders. Shoppers can add items to a cart, and then assign the cart to a Requestor for review.** 

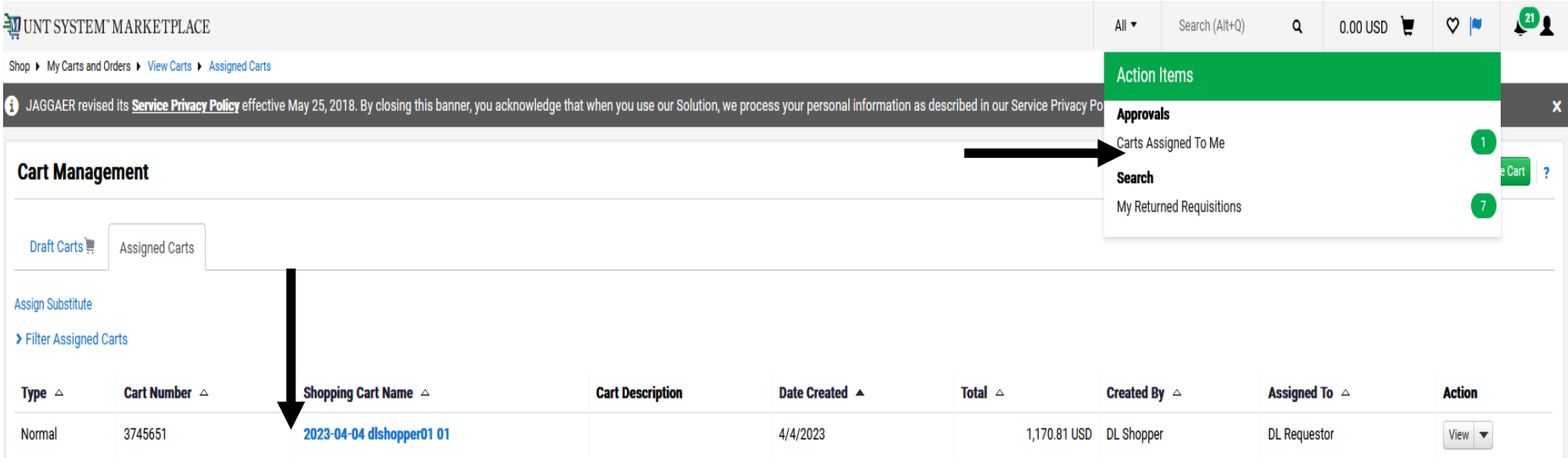

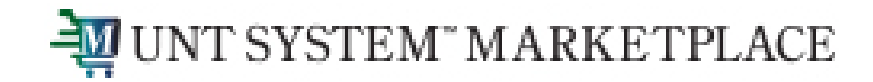

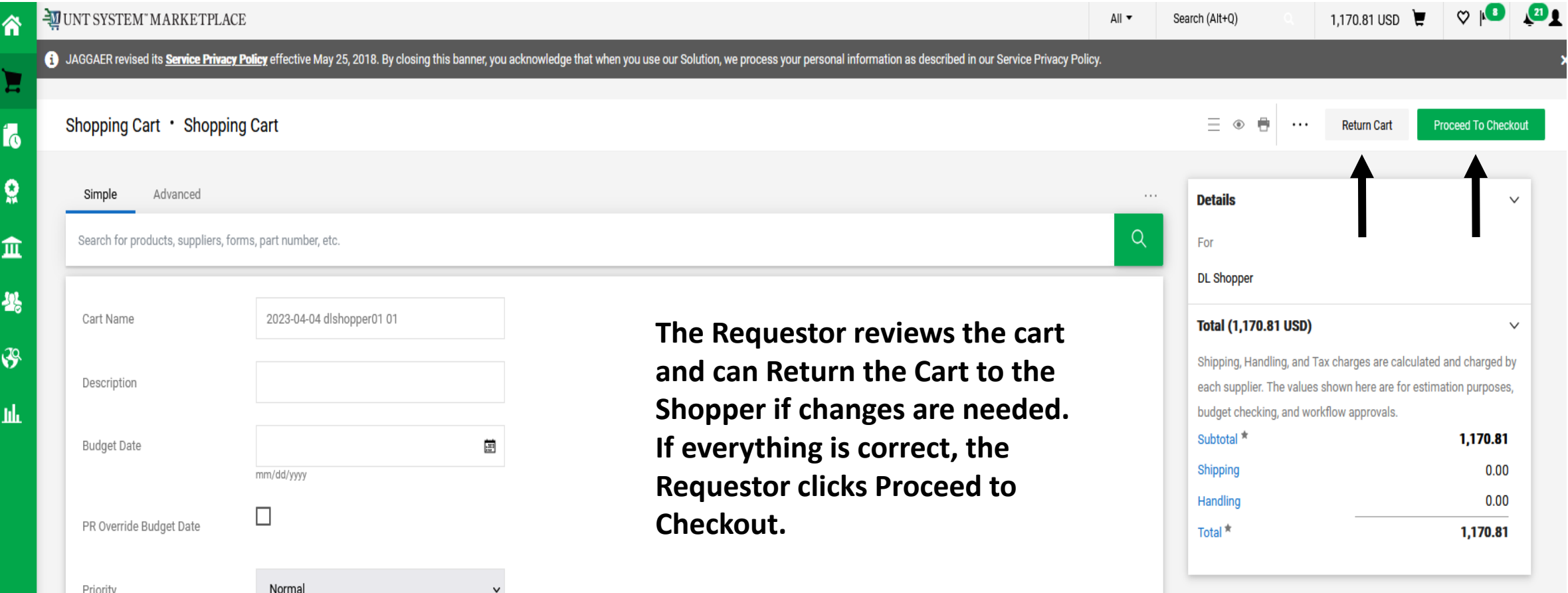

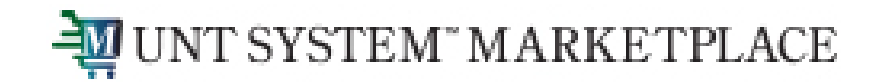

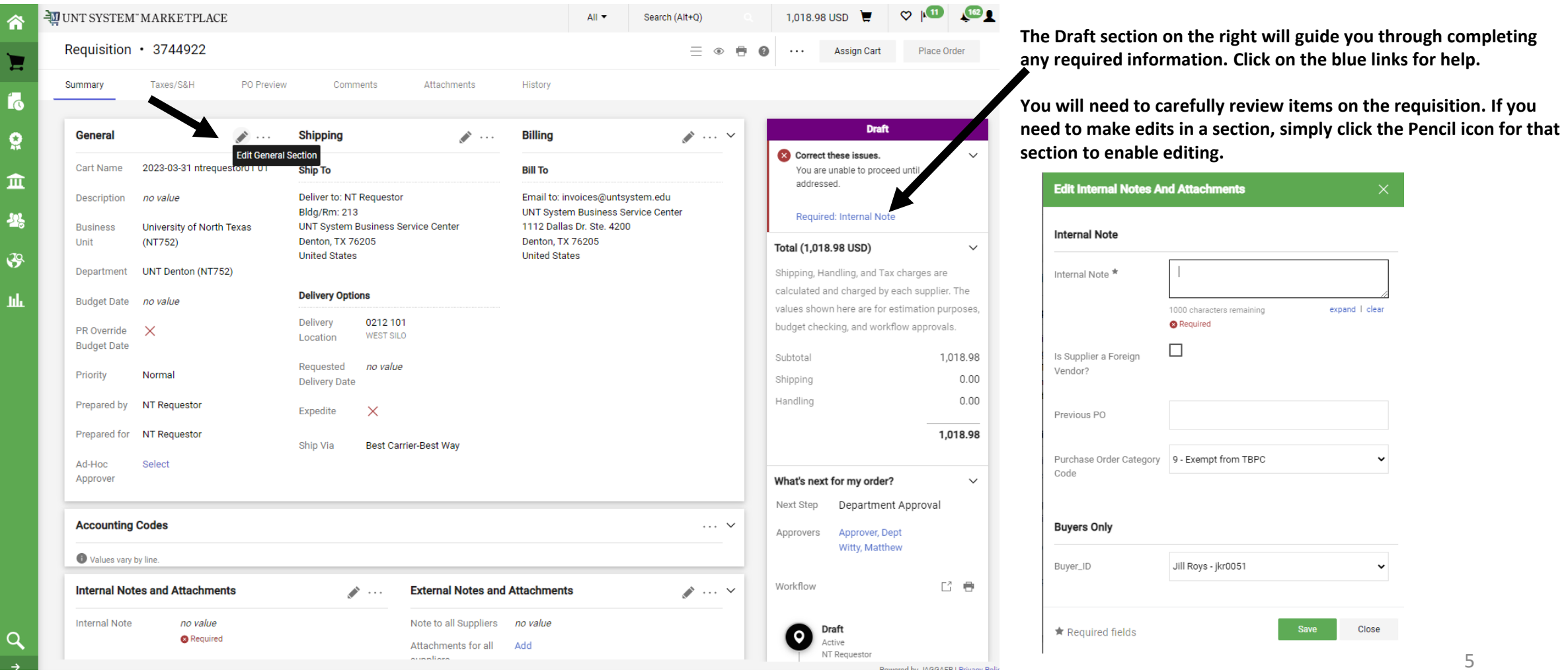

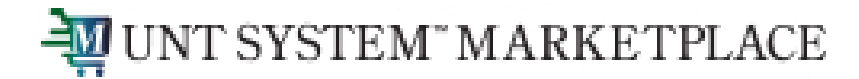

Is Supplier Vendor?

Buyer\_ID

### Creating a Requisition from a Shopping Cart

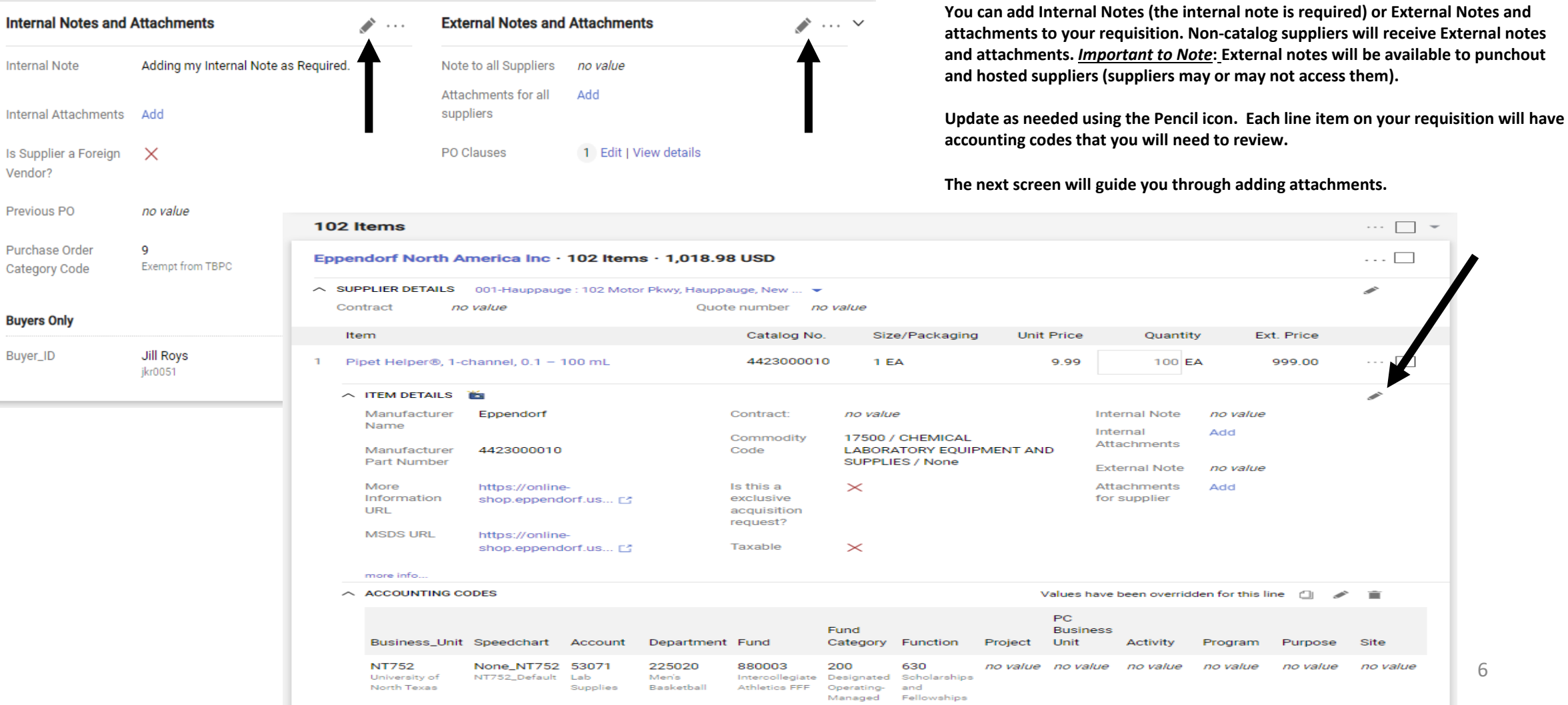

6

attachments.

 $\Box$ 

 $\epsilon$  in

Site

no value

 $\cdots \ \bigsqcup \ \ \twoheadrightarrow$ 

 $\cdots \Box$ 

◢

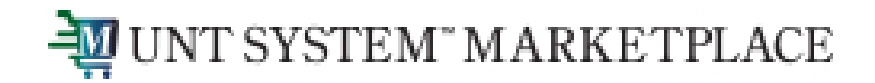

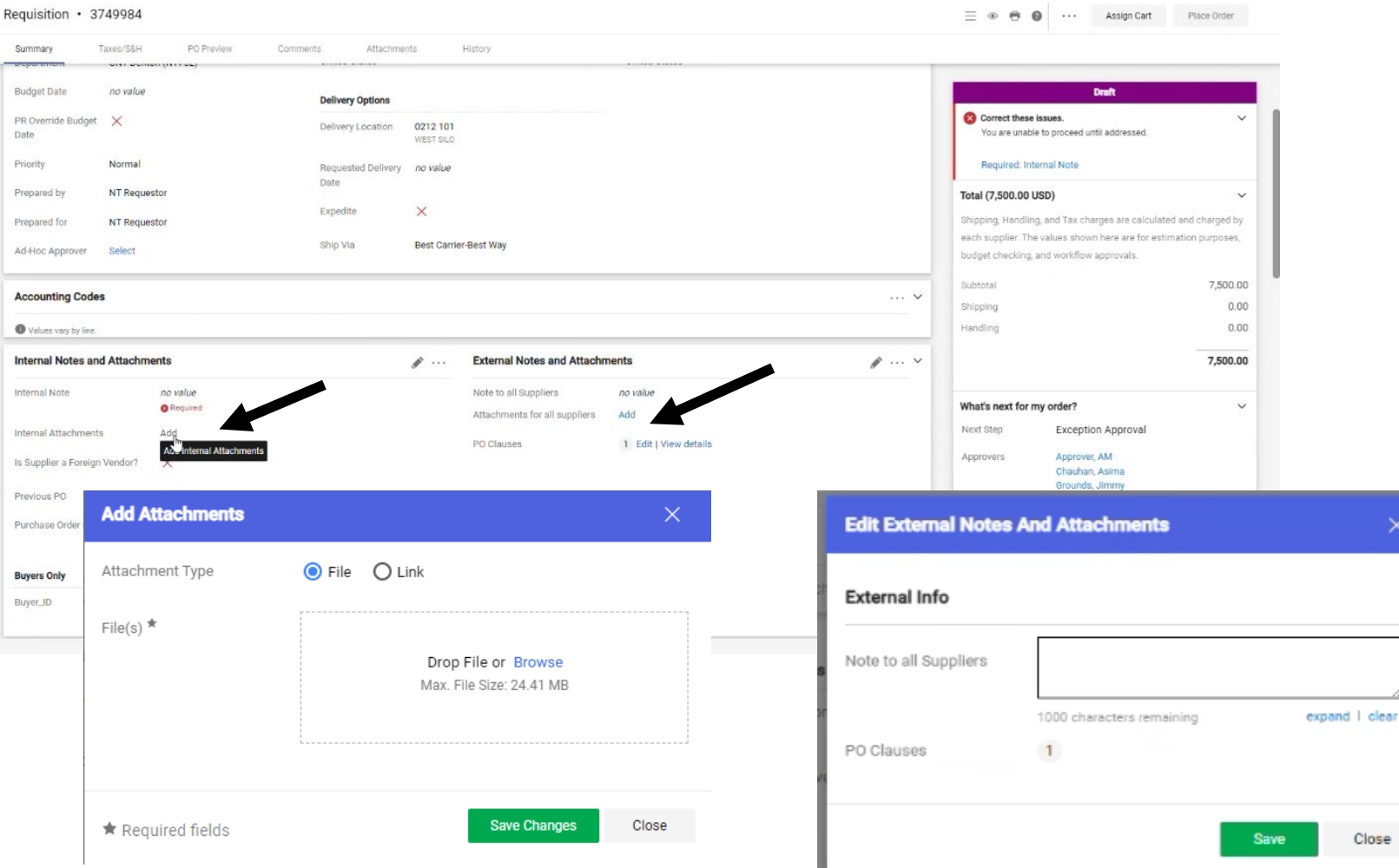

**Internal and External attachments can be added by clicking the Add links in the Internal Notes and Attachments section and External Notes and Attachment section.**

**Note that External attachments are visible to non-catalog suppliers. Attachments are not sent to punchout and hosted suppliers.**

 $\times$ 

Close

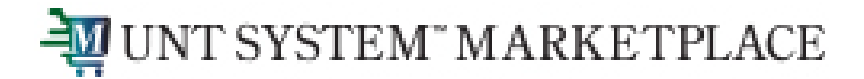

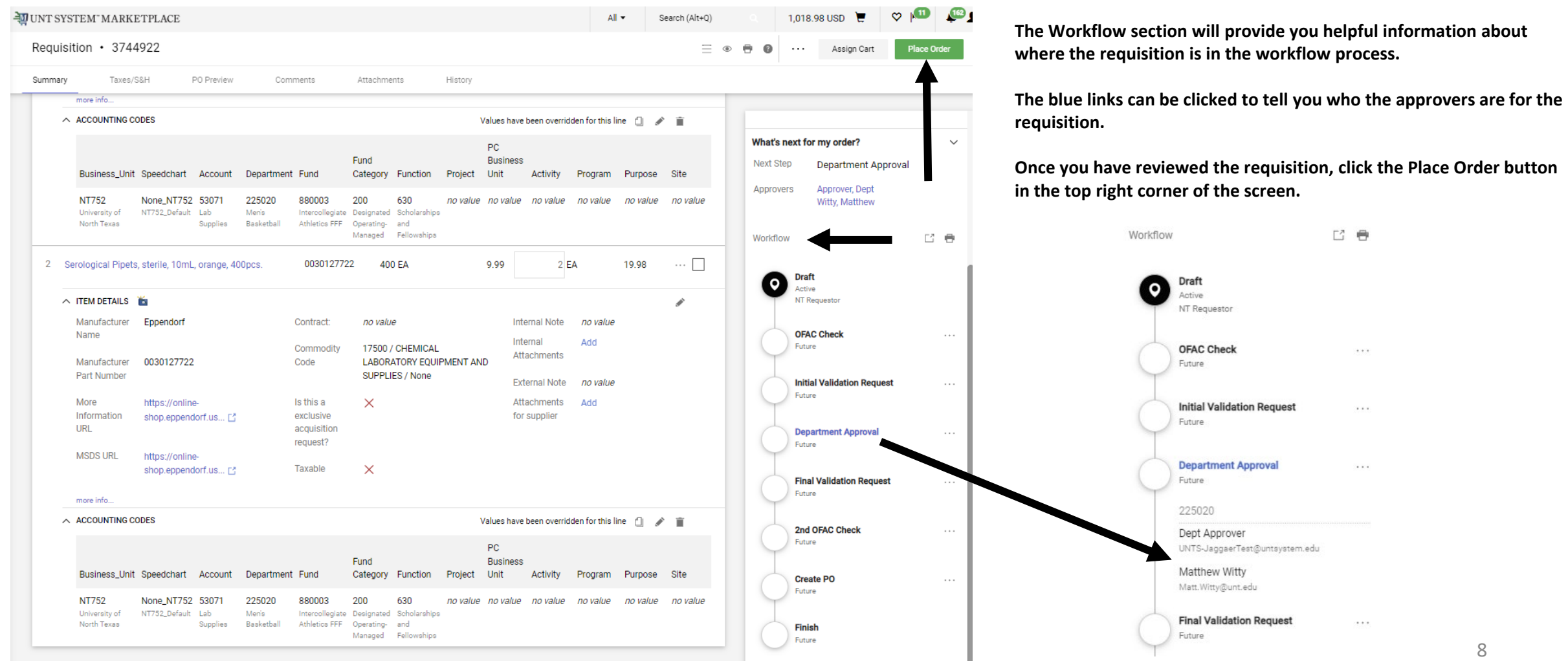

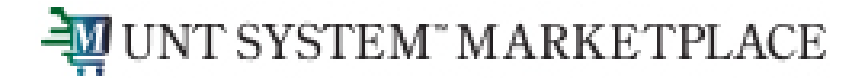

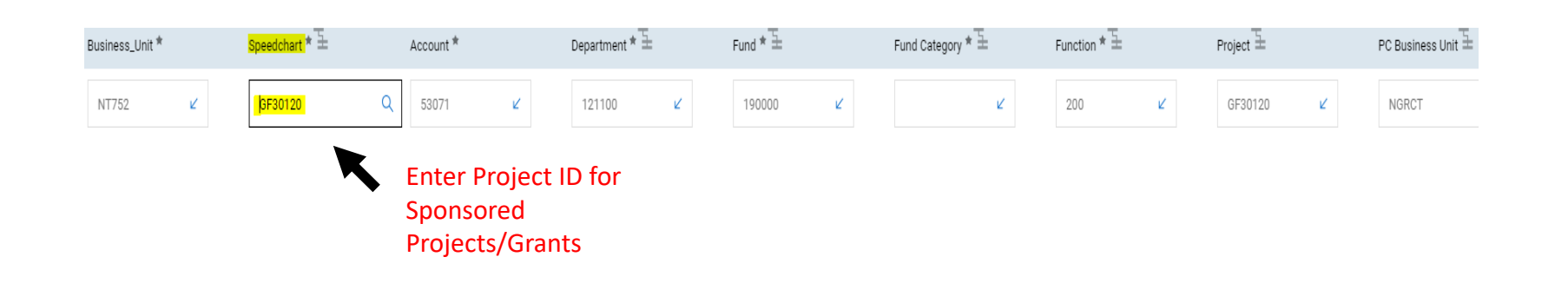

#### **Instructions to adding the Speedchart:**

- 1. If the Project is a Sponsored Project and/or Grant funded, the speedchart is the Project ID.
- 2. For all other funding sources, the speed-chart will follow the format (NONE\_BusinessUnit)

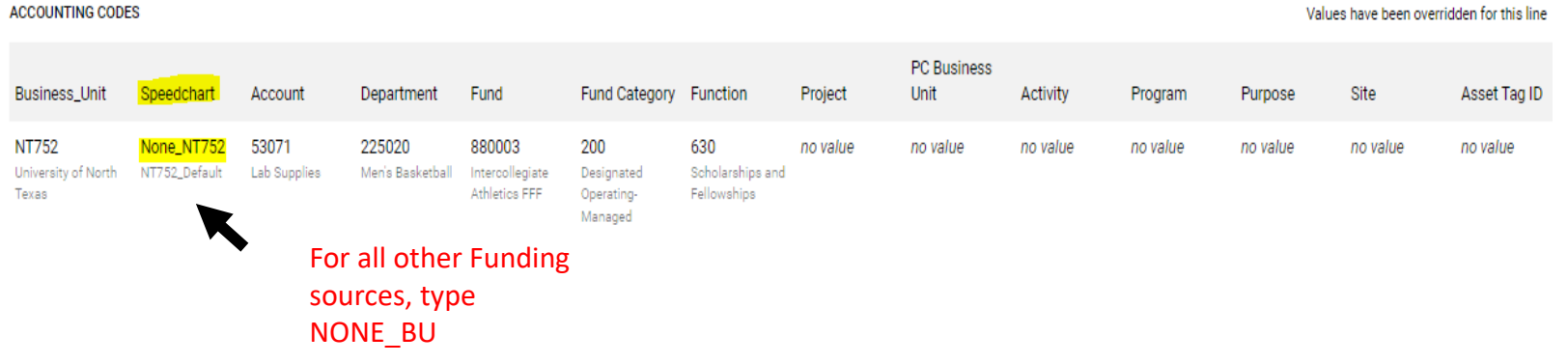

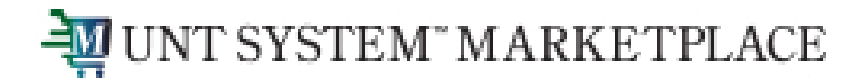

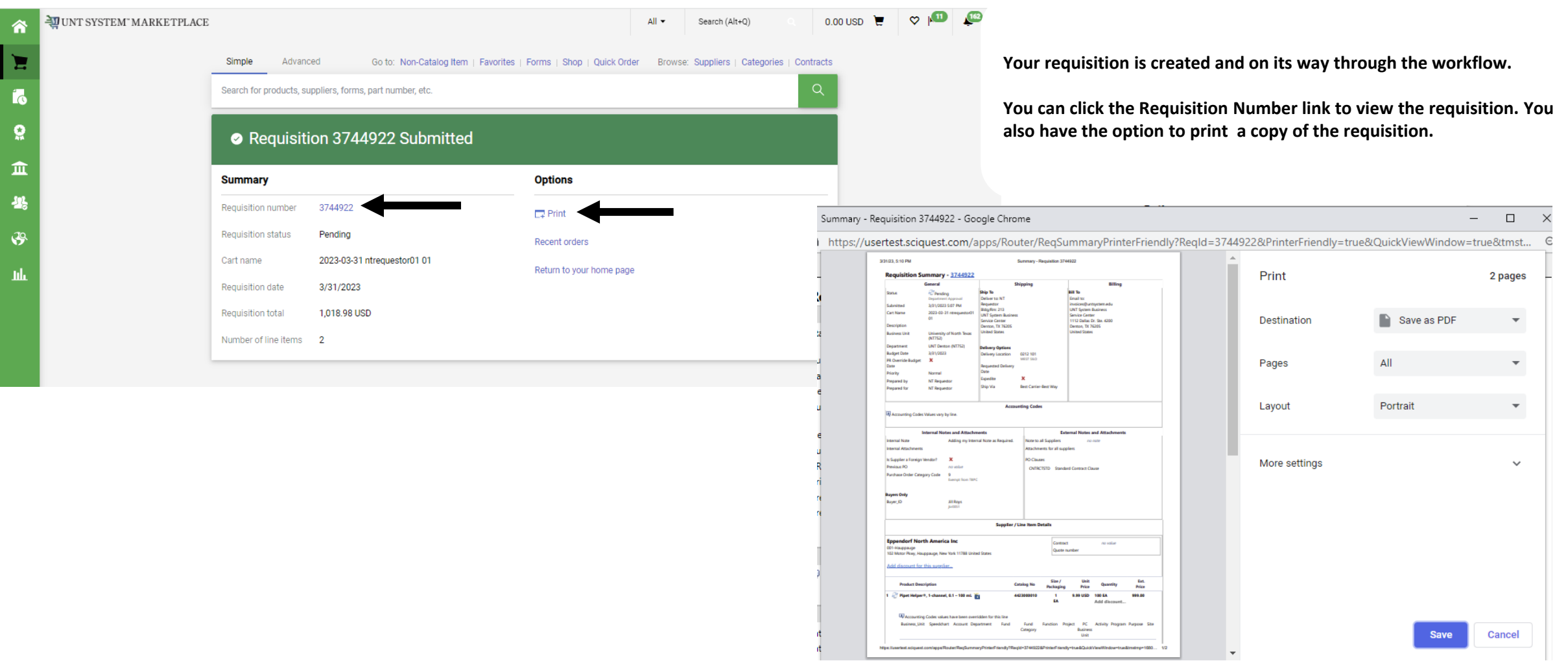

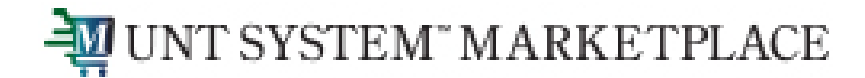

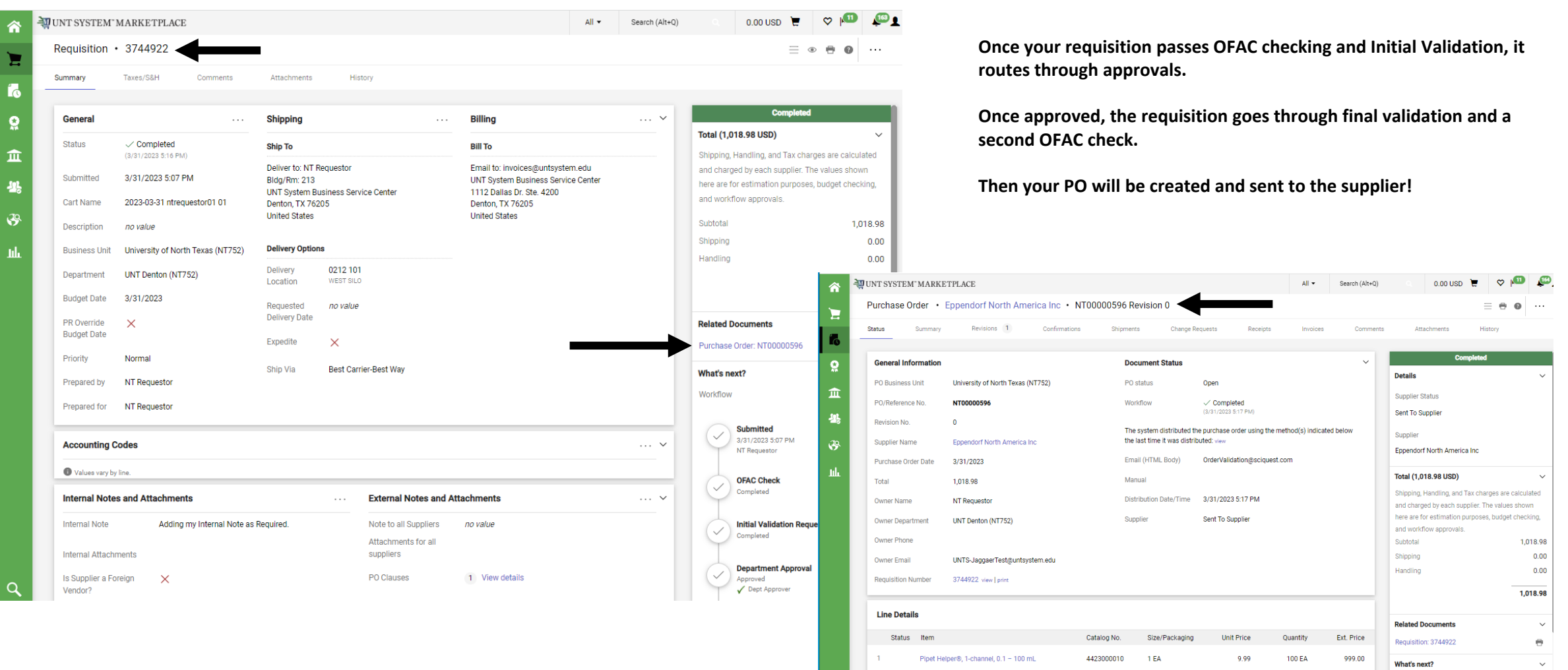

 $\sim$  Details

• Completed